## **Rück-Synchronisation: Daten vom PC auf ein Smartphone senden**

Mit dieser Funktion der PROFI-Version können Sie Vorfälle nach Belieben vom Smartphone auf den PC und wieder zurück senden.

- Sie können am PC geänderte Vorfälle (Texte und Bilder) zurück auf ein Smartphone senden, um immer den neuesten Stand zu haben.
- Sie können ebenfalls alle am PC vorhandenen Vorfälle beliebigen anderen Mitarbeitern auf deren Smartphone schicken.
- Alle Verknüpfungen zum Bild wie Notizen, Wetterdaten oder versendete E-Mails bleiben immer erhalten.

**Achtung:** Bei der Synchronisation, egal in welche Richtung, werden immer zuvor vorhandene Daten durch geänderte, neu ankommende Daten überschrieben (Texte, Bilder). Es werden keine Versionen der Vorfälle vorgehalten oder abgeglichen. Das Überschreiben eines Vorfalls kann nicht rückgängig gemacht werden.

## **Rück-Synchronisieren**

Zum Rück-Synchronisieren auf ein Smartphone selektieren Sie einen oder mehrere Vorfälle (Haken am Vorfall, am Tag oder am Projekt anklicken) und klicken anschließend den Button <Sync>.

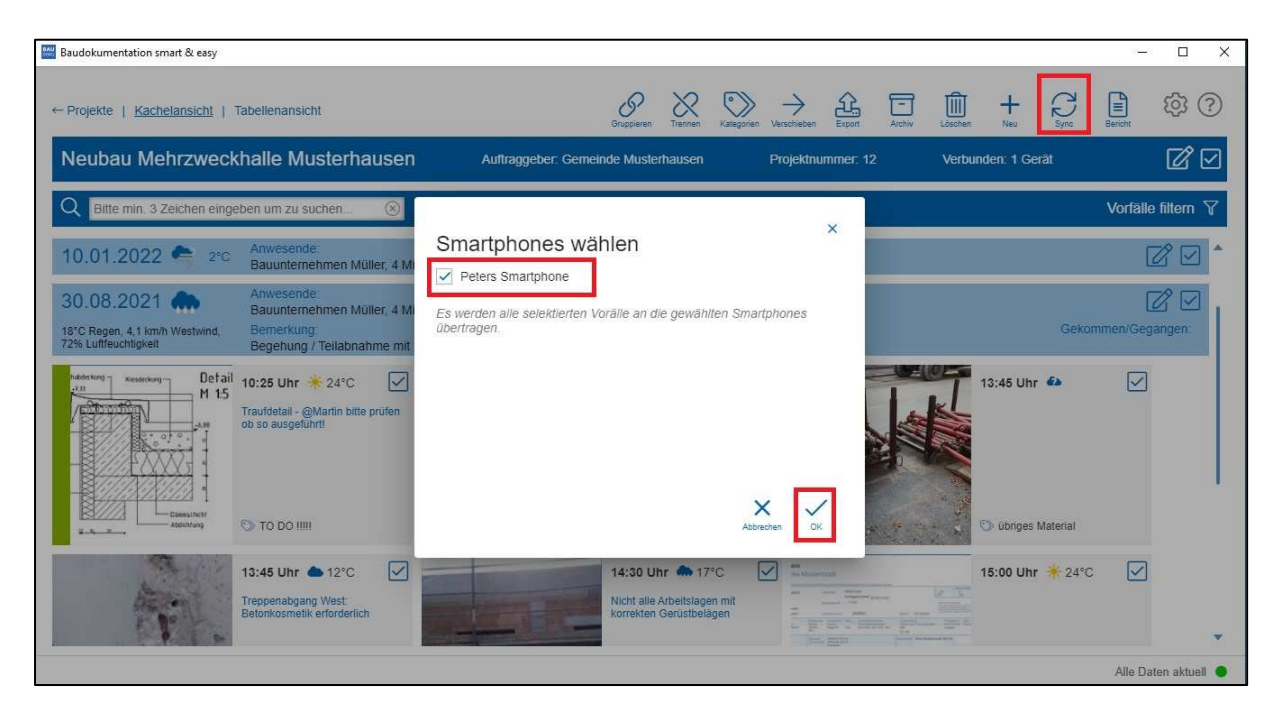

 Im nachfolgenden Dialog können Sie wählen, auf welches Smartphone die Änderungen bzw. Vorfälle gesendet werden sollen.

Es werden alle selektierten (angehakten) Vorfälle auf die gewählten Smartphones gesendet. Beachten Sie bitte, dass größere Datenmengen (Bilder) je nach Internetverbindung länger zum Senden benötigen.

Ist das gewünschte Smartphone nicht in der Auswahl enthalten, ist es evtl. noch gar nicht bei diesem Projekt hinterlegt. Zum Hinzufügen eines Smartphones zu einem Projekt klicken Sie bitte im dunkelblauen Projektbalken auf den Button <Bearbeiten>. Im Dialogfenster <Projekt bearbeiten> haben Sie die Möglichkeit alle gekoppelten Geräte einem Projekt zuzuweisen.

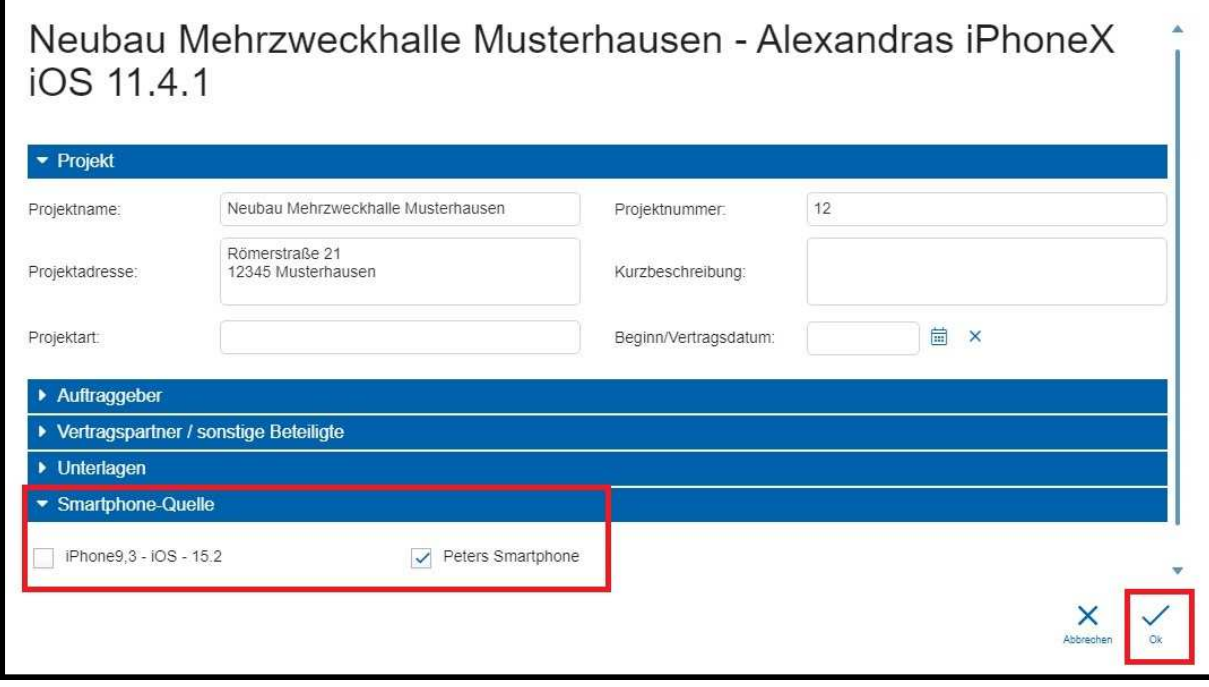